# **THE EUROPEAN DIRECTORATE FOR THE QUALITY OF MEDICINES & HEALTHCARE (EDQM)**

**EDOM** 

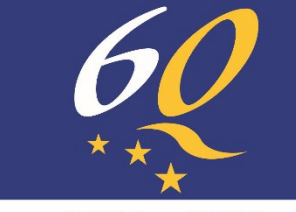

1964 - 2024

**COUNCIL OF EUROPE** 

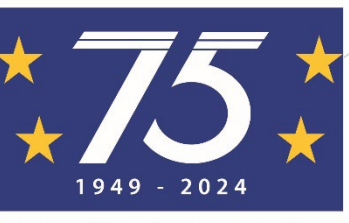

**CONSEIL DE L'EUROPE** 

# Presentation of the CombiStats Online Application

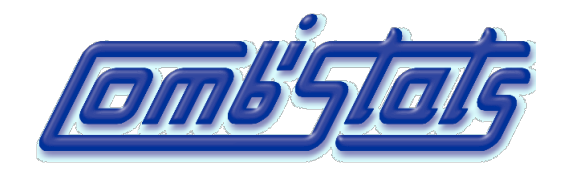

# Webinar 3 July 2024

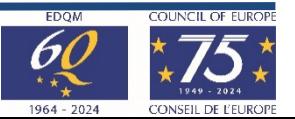

2 © EDQM, Council of Europe, 2024. All rights reserved.

**Introduction** 

- How to create my user account
- What is the Workspace
- CombiStats demo
- Documentation
- How to order CombiStats
- Q&A session

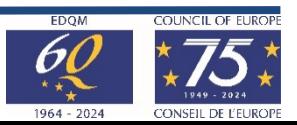

# The CombiStats Software – Desktop

- Statistical analysis of data of biological dilution assays in accordance with Ph. Eur. Chapter 5.3
- First release in 1999 to OMCLs, in 2005 to non-OMCLs
- Used by 394 organisations (960 licences) worldwide in 2023
- Users' expectations (top 3)
	- Audit trail
	- Login/password (user identification)
	- More interactivity (e.g. information/error messages)

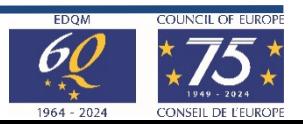

# CombiStats Online Application

- Go live: July 2024
	- Meet user's expectations, offering a new & interactive interface
	- Build a sustainable tool using a modern programming language

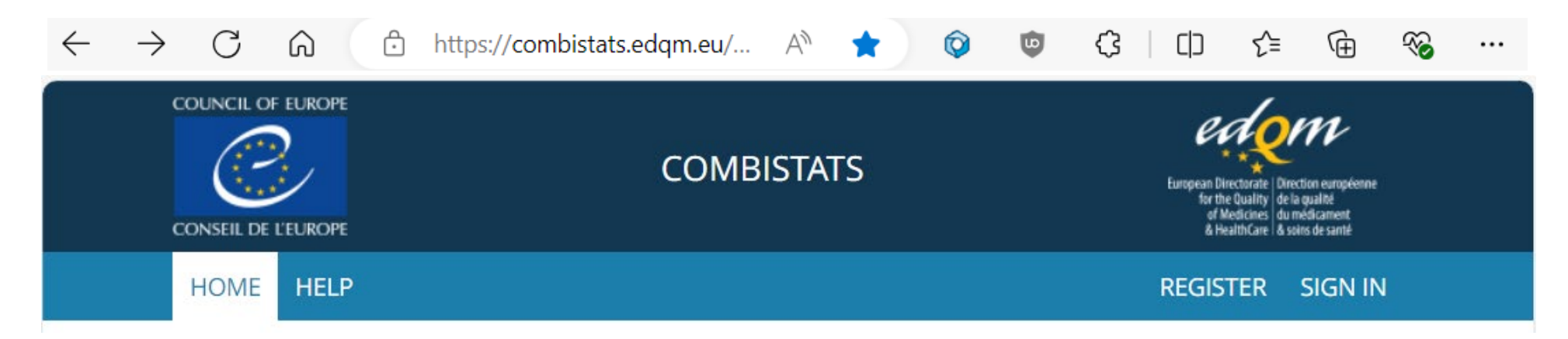

#### **Technical requirements**

- Computer with access to the Internet, Chrome or Edge browsers
- Acrobat Reader for viewing PDF reports, MS Excel for viewing extra analysis results

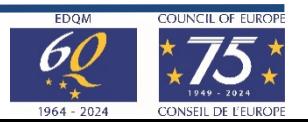

# CombiStats Online Application

 $\Box$ 

 $\Box$ 

### **Flexible licence management system**

- EDQM Store: 1 licence = n users/seats
- Possibility to assign and revoke users

#### **Dedicated workspace for your organisation**

- Access by login/password
- Folders & files creation, management, sharing
- Import of CombiStats Desktop 5.0 to 7.0 files

#### **Modern & interactive interface**

- Better flow of analysis options
- Enhanced graphical views
- Information and error messages
- Template, file protection
- PDF report, audit trail

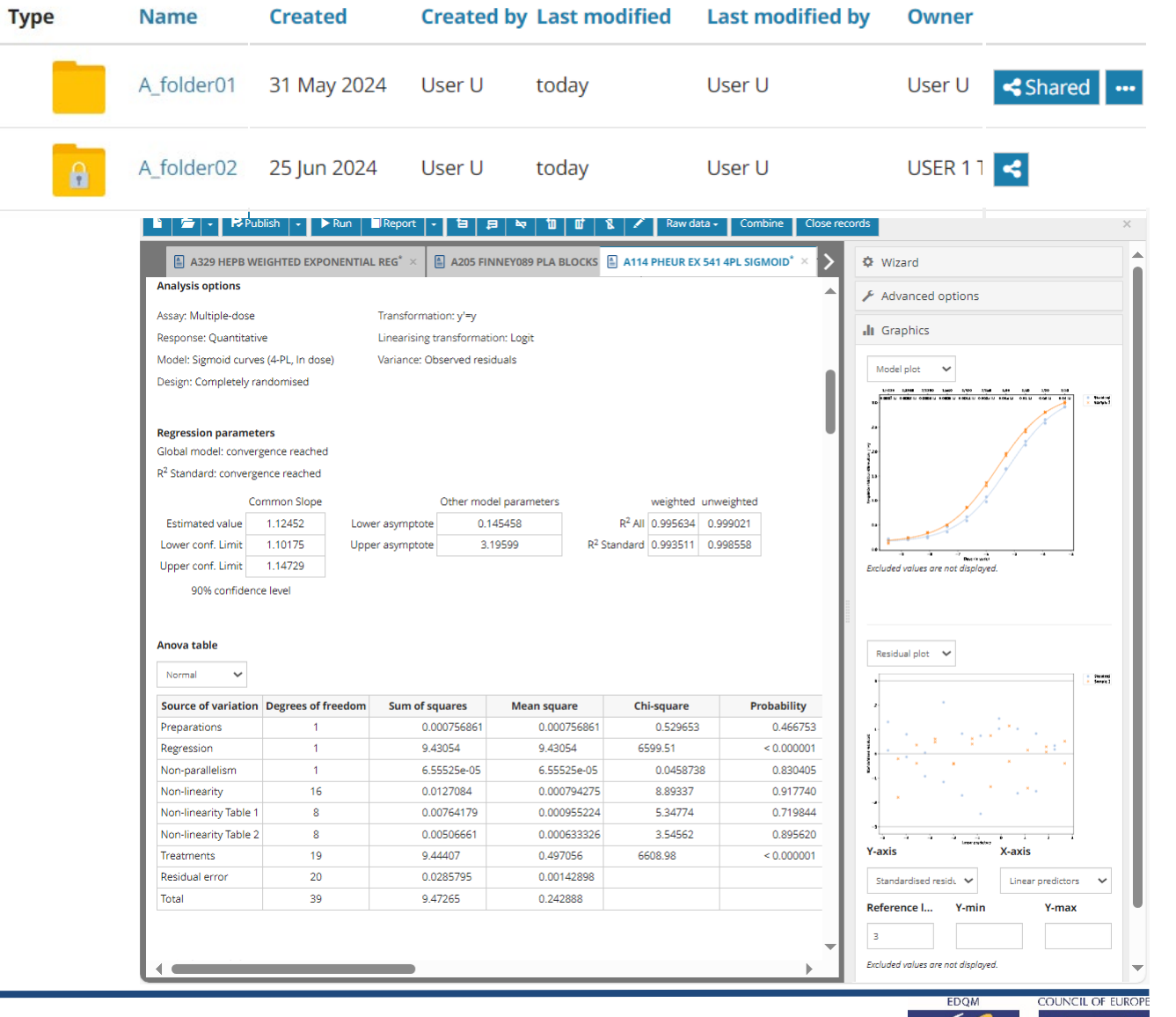

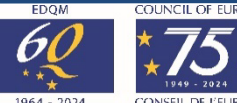

# Statistical Design & Analysis

#### Desktop options (wizard & advanced)

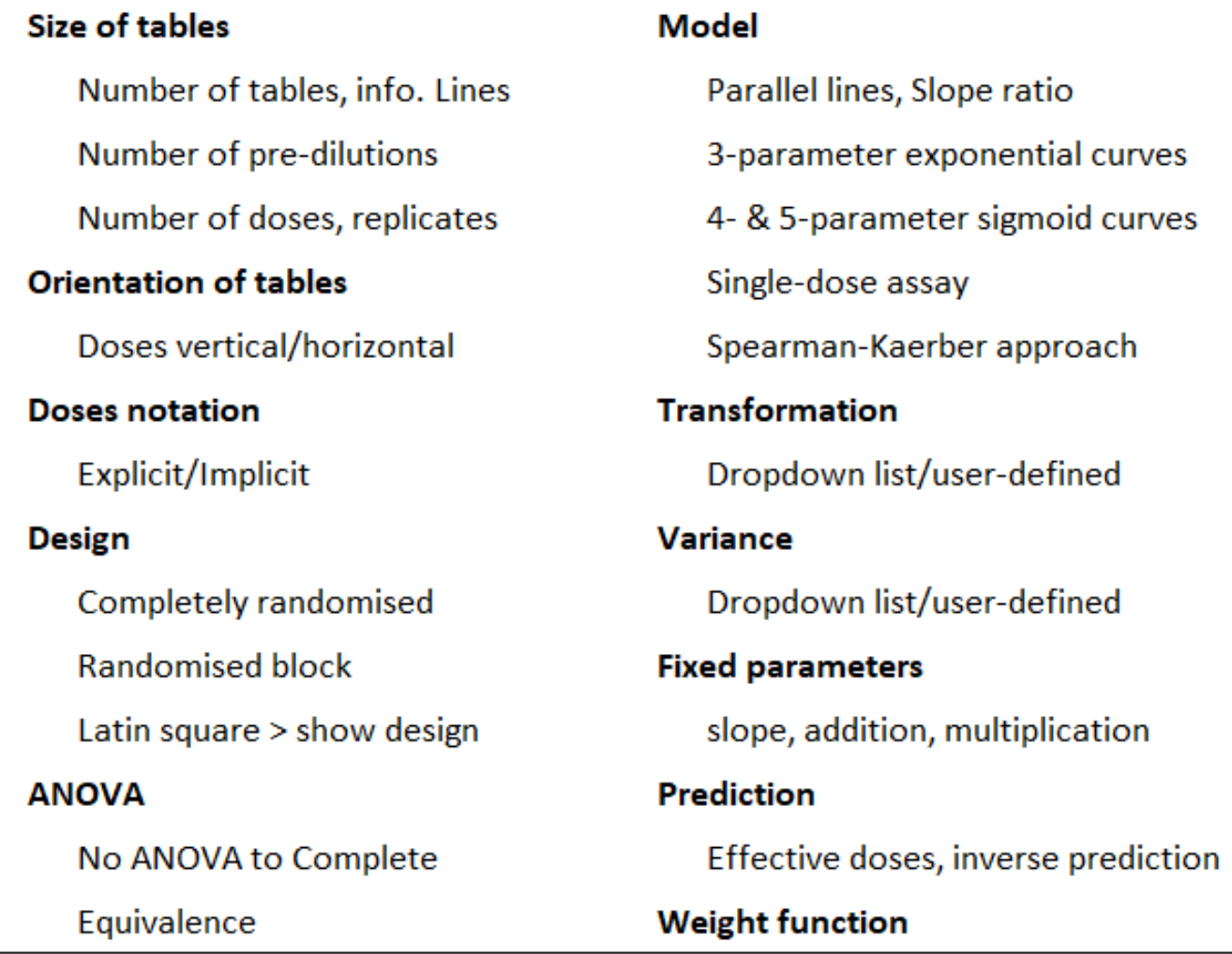

Table of blank results (+ stats) Multiple-dose (standard only) model Subset analysis (PLA) Confidence level: 80 to 99% Plot of linearised data/reg. lines Plot of studentised residuals PDF report (audit trail)

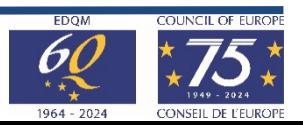

# Confidence levels, correlation/determination coefficients

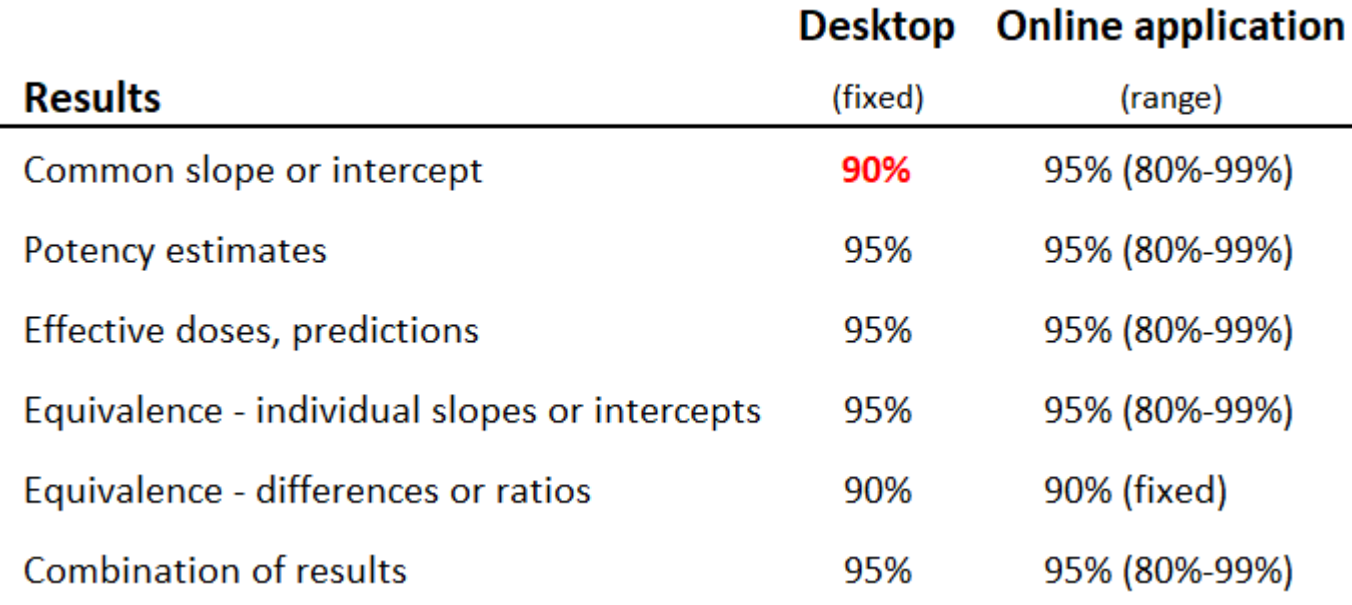

Common slope(factor): b = -111.255 (-115.612 to -106.898) Correlation | r |: 0.991424

### Desktop version (90% conf. level) Conline application (95% conf. level)

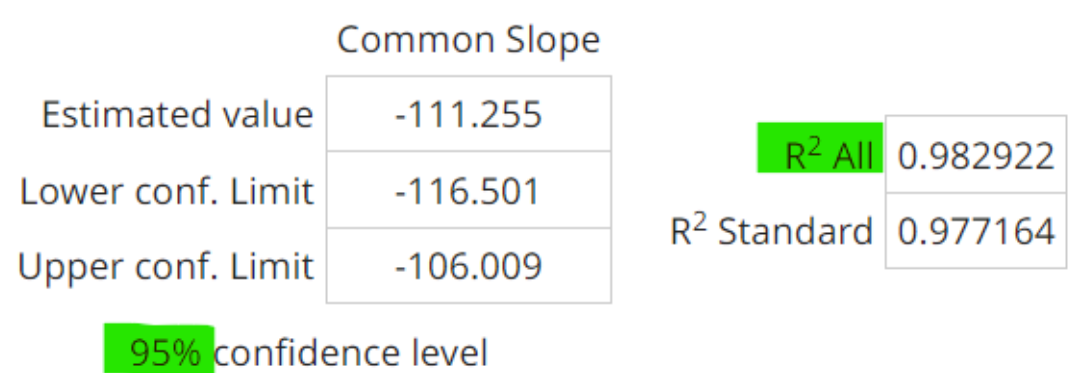

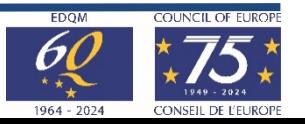

# How to create your user account

L Sign in

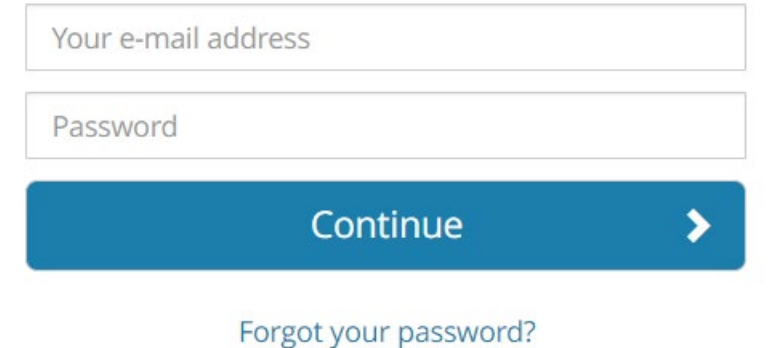

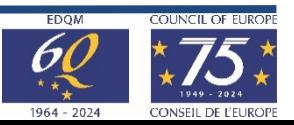

# Create your account

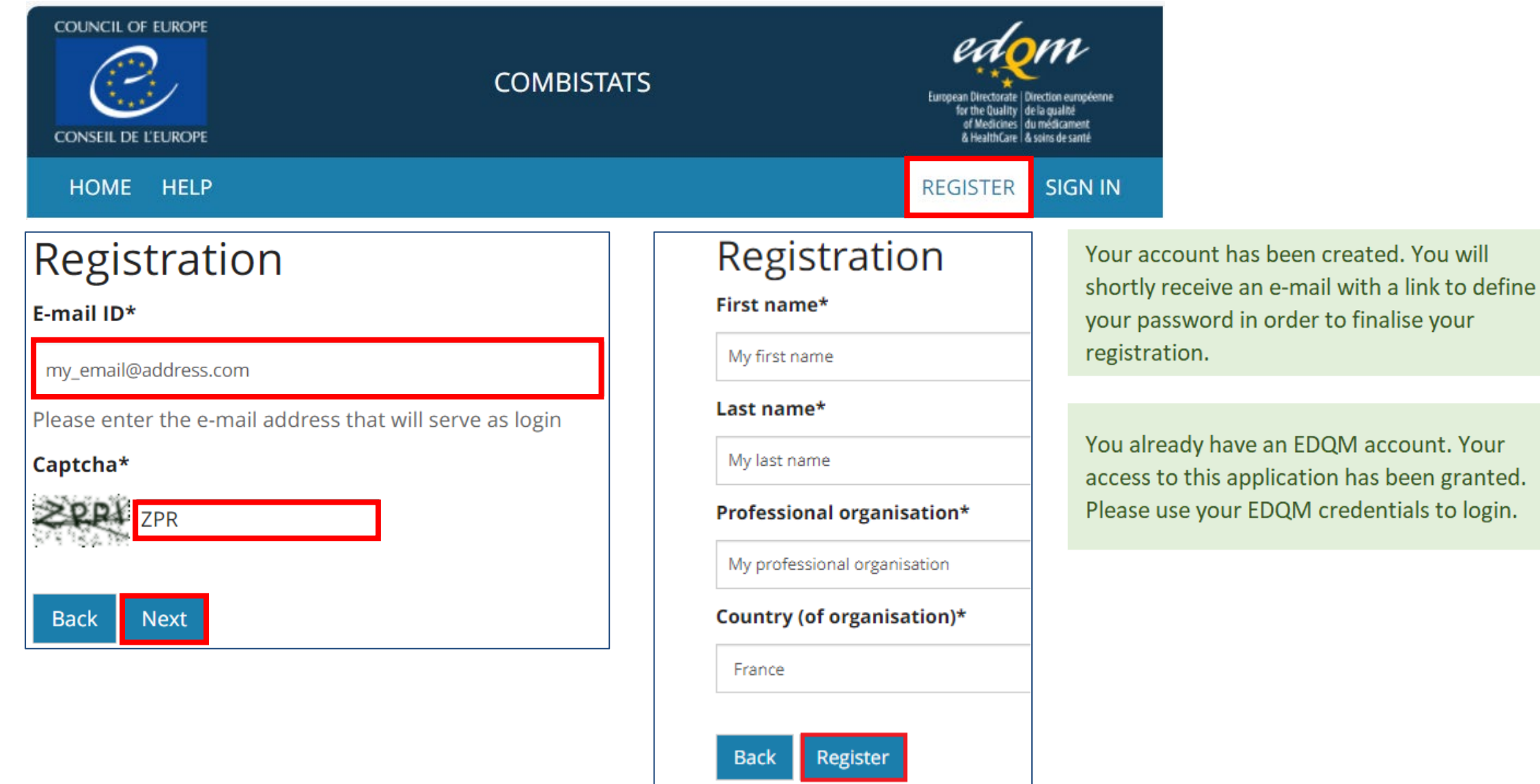

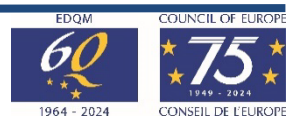

# Validate your account

## • Click the link received by email • Enter a password

#### [EDQM-Account] Creating your account - Please define your password -- [Compte EDQM] Création de votre compte - Veuillez définir votre mot de passe

From noreply-qual@edgm.eu on 2024-06-28 10:12

 $\triangleright$  Details  $\bigoplus$  Headers  $\sqsubseteq$  Plain text

Version française plus bas

\*\*\* This is an automatically generated e-mail, please do not reply \*\*\*

Dear My first name My las,

Welcome to the EDQM environment.

In order to activate your account, you will need to set your password. To do so, please follow the link below: http://sign-qual.edqm.eu/validation/MzExOA/6mb-fc6404052bcf121c90cc/? lang=en&redirect=aHR0cHM6Ly9jb21iaXN0YXRzLXF1YWwuZWRxbS5ldS9hY2NvdW50cy9sb2dpbg

Do not forward this link to other users, as it contains a token that is only valid for your e-mail address for 1 day.

Please be informed that your account will be deactivated if you do not set up your password and log in within 5 days.

For your information, your login is your e-mail address.

Permissions will be granted to your account, when necessary, for applications you need to access to. In this case, you will receive an automatic e-mail from the so-called applications.

#### Enter your password

Please enter your password twice so we can verify you typed it in correctly.

#### New password\*

- . Your password must contain at least 10 characters.
- . Your password must contain at least 1 uppercase character.
- Your password must contain at least 1 digit.
- Your password must contain at least 1 special character among !@#\$%^&\*(){}  $\Box$ -+.
- Your new password can not be identical to any of the 10 previously entered.
- Your password can't be a commonly used password.
- Your password can't be entirely numeric.
- Your password can't be too similar to your other personal information.

#### New password confirmation\*

## • Log in to finalise the activation

### One last step

Password set. In order to finalise the activation of your account, you now need to log in.

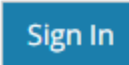

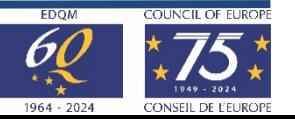

# The Workspace

# Secure & collaborative working environment

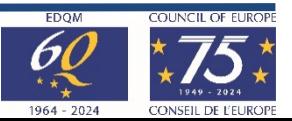

12 © EDQM, Council of Europe, 2024. All rights reserved.

# Workspace activation

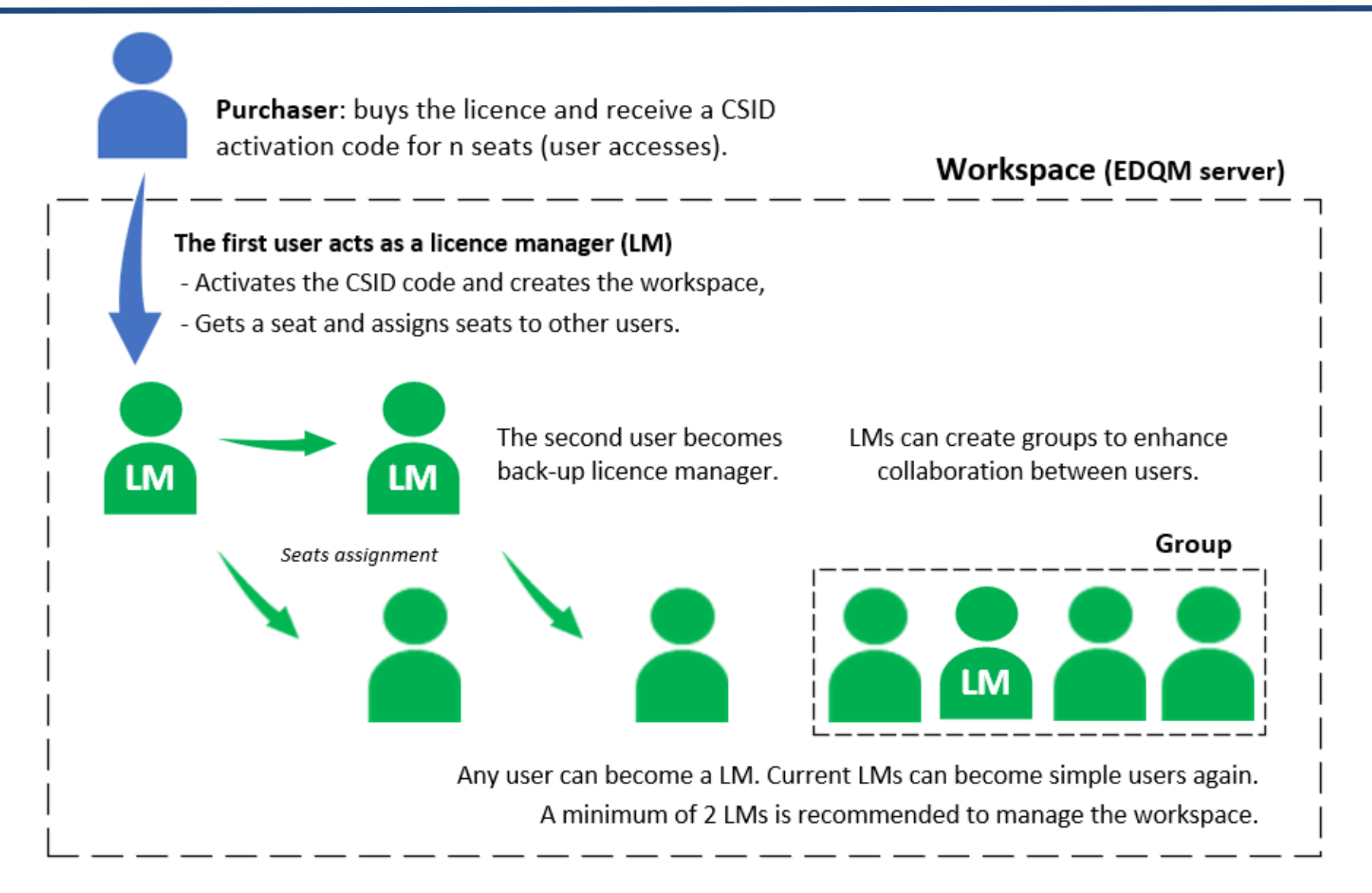

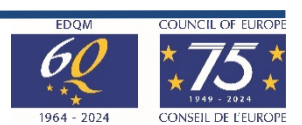

# Collaborative environment

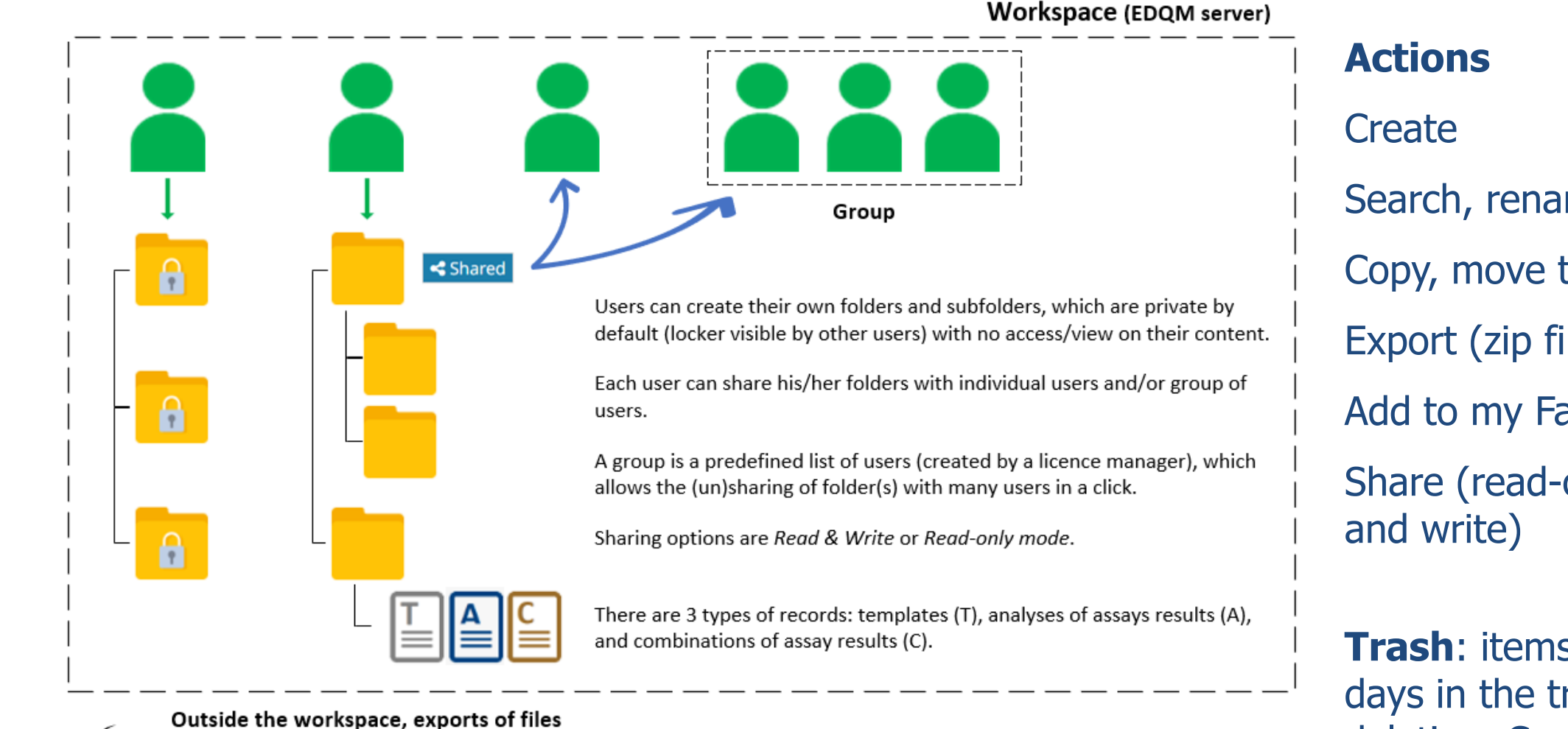

Analysis, combination

reports as PDF.

Search, rename Copy, move to Export (zip file) / import Add to my Favourites Share (read-only or read

> **Trash**: items remain 30 days in the trash after deletion. Can be restored or deleted permanently

Extra analysis results

as Excel tables.

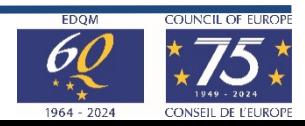

14 © EDQM, Council of Europe, 2024. All rights reserved.

Records are exported as

XML files (.epmx, .epax,

and .epcx)

# Ordering: CSID code for n seats (users)

From: Sales@edqm.eu <Sales@edqm.eu> Subject: CombiStats - Order 000000

Your CombiStats licence - Your order YYYYYY - Our order confirmation OOOOOO

DO NOT REPLY TO THIS MESSAGE

Dear Customer,

Thank you for your order. Please find your licence activation key below:

#### **COMBISTATS: STATISTICAL ANALYSIS OF DATA:** access for N user(s)

CSID-AAAAA-BBBBBBBBBBB-CCCCC-DDDD

The procedure for activating the licence key and registering users can be found here.

If applicable, please forward this message to the person responsible for managing CombiStats licences within your organisation.

If you experience any problems, do not hesitate to contact us via the **EDQM HelpDesk**.

Kind regards,

The EDOM Sales Section

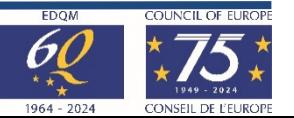

# Activation

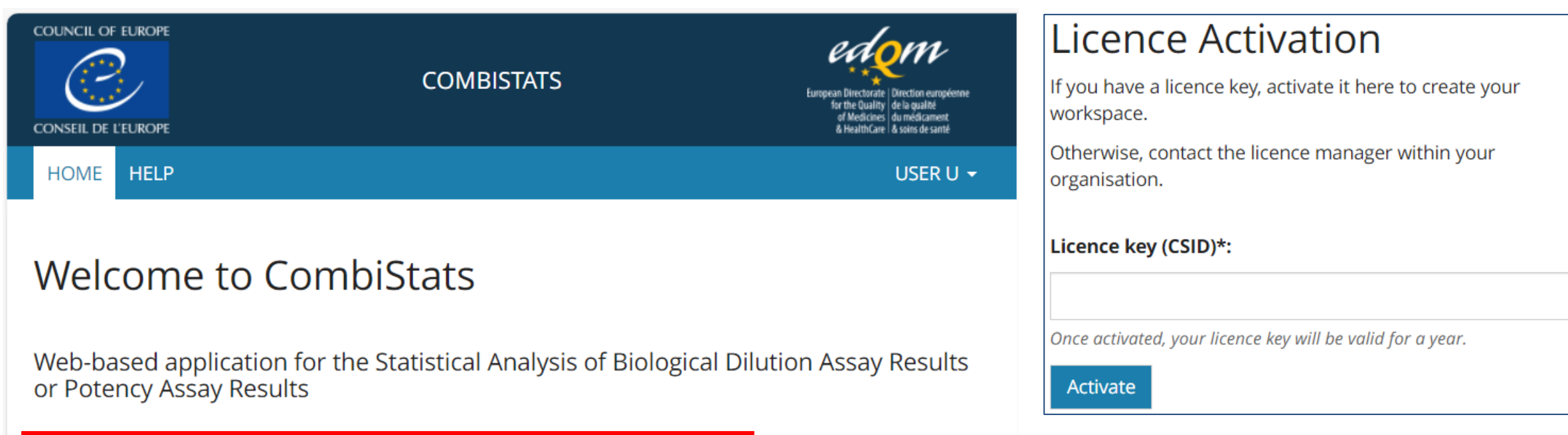

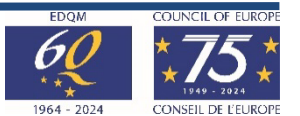

A licence is required to view content in this site. Click here to activate your licence.

## Users' access management

#### **LICENCE**

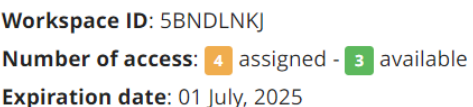

#### NEW LICENCE ACTIVATION

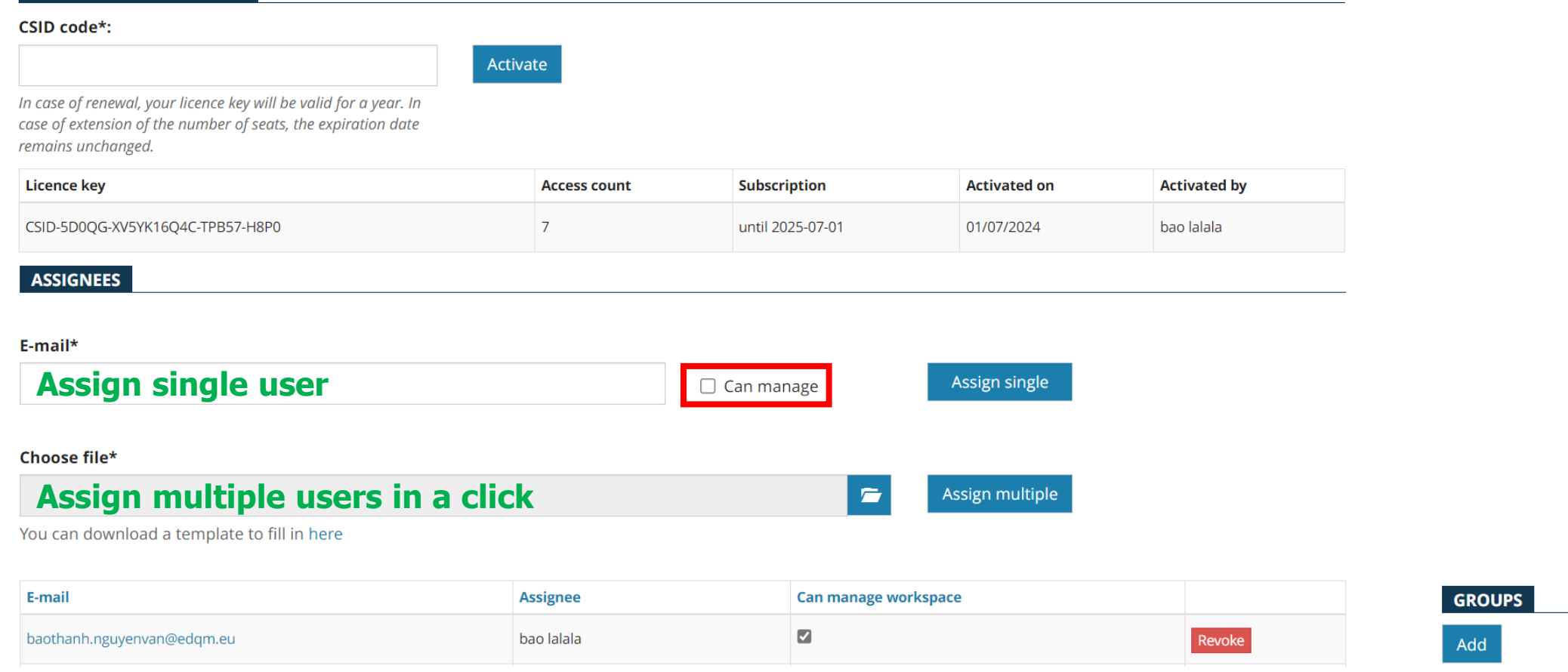

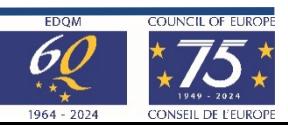

## **Demos**

- Workspace
- Import of files created in Desktop version
	- Overview of analysis options & results
	- Subset analysis, show design
- CombiStats online application
	- Creation of an assay
	- Template, protection
	- PDF report, revision & audit trail
	- Combination of assay results

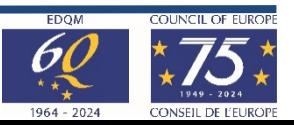

# Useful links

• Institutional website

<https://www.edqm.eu/en/combistats-tm>

• User guide and FAQs

[https://combistats.edqm.eu/user-manuals/combistats\\_user\\_guide.pdf/](https://combistats.edqm.eu/user-manuals/combistats_user_guide.pdf/)

<https://combistats.edqm.eu/help/>

• Privacy, security notices

<https://combistats.edqm.eu/help/>

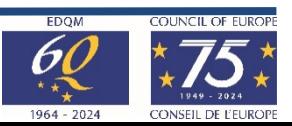

## **Ensure continuity**

## **Online application results = Desktop version results**

## **Validation** based on:

- all examples published in the **European Pharmacopoeia, chapter 5.3** 'Statistical Analysis of Results of Biological Assays and Tests'
- almost all numerical examples given **by D.J. Finney** in his standard work 'Statistical Method in Biological Assay, 3rd Edition, Grin, London (1978)'.

## **Calculated results and published results are equal**

In addition, **beta-version testing** by several OMCLs in March 2024

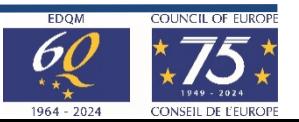

# Toward a smooth transition

- Go-live in July 2024
- Licence renewal in Oct. 2024 (webshop)
- CombiStats Desktop will be available until March 2025

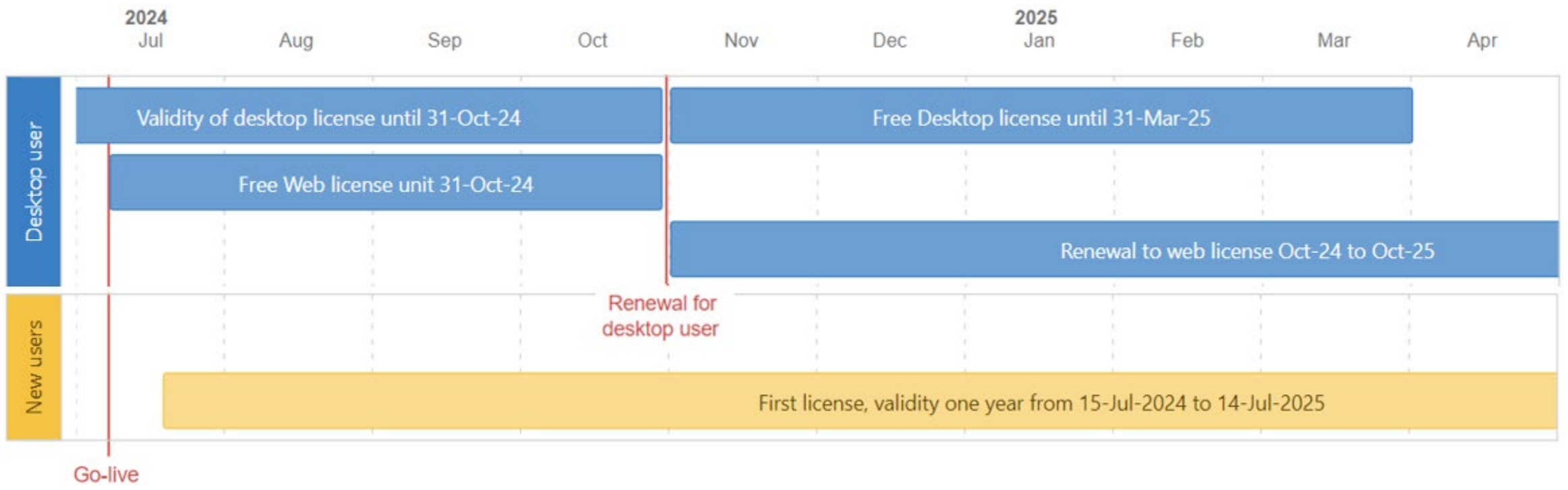

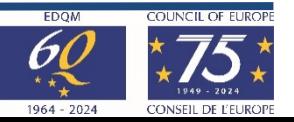

# How to order CombiStats

• From 5 July 2024, it will be possible to order CombiStats licence directly from EDQM webshop: www.store.edgm.eu

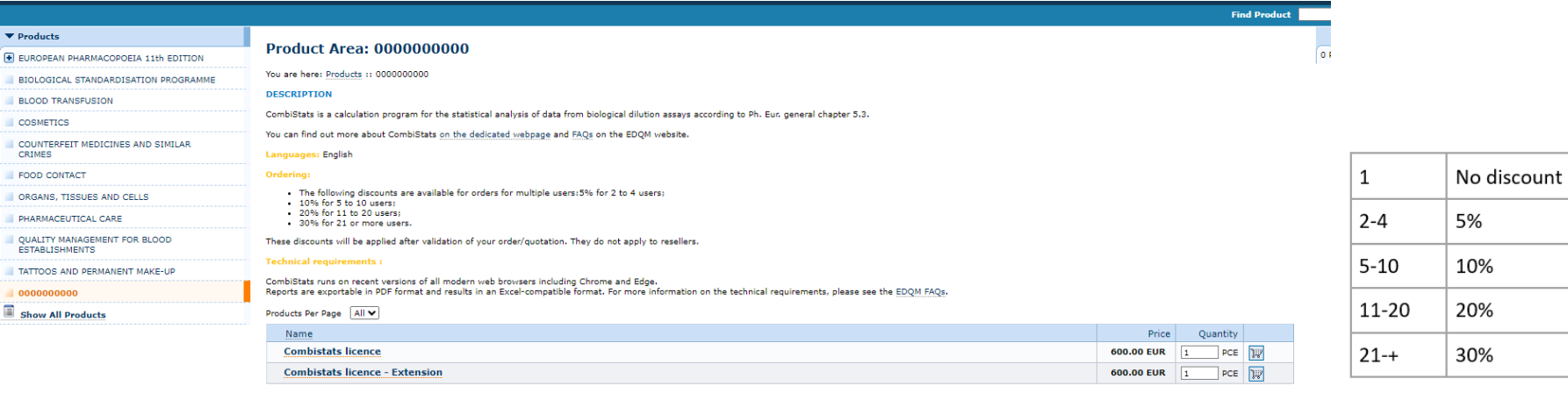

- Price: 600 euros per licence
- 2 types of licence :
	- Normal / renewable
	- Extension

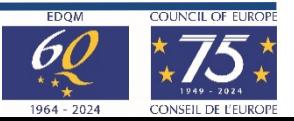

# The floor is yours!

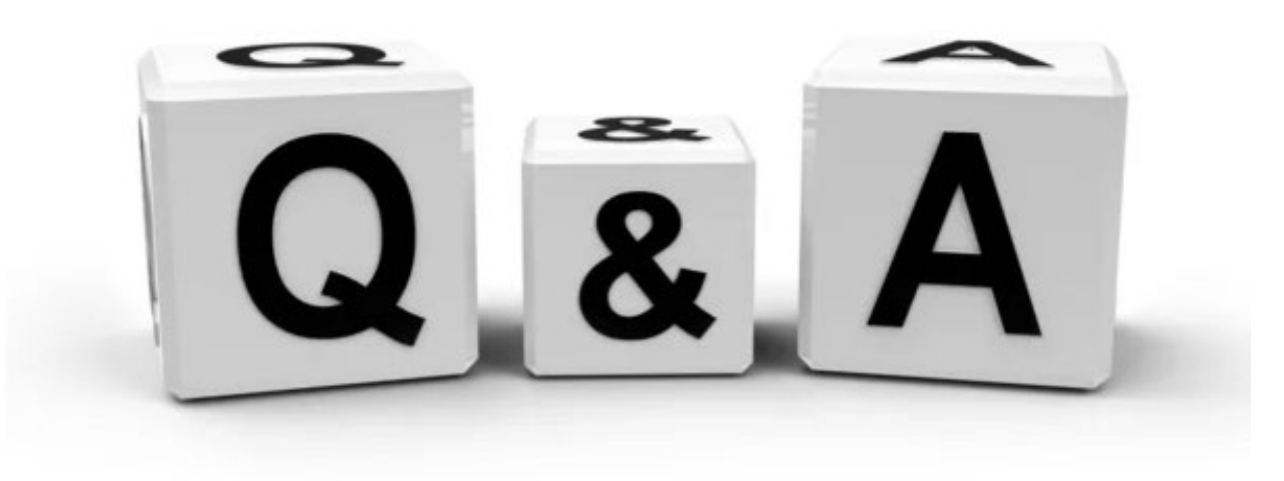

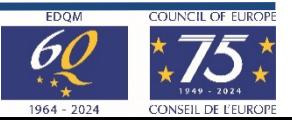

23 © EDQM, Council of Europe, 2024. All rights reserved.

# **Thank you for your attention**

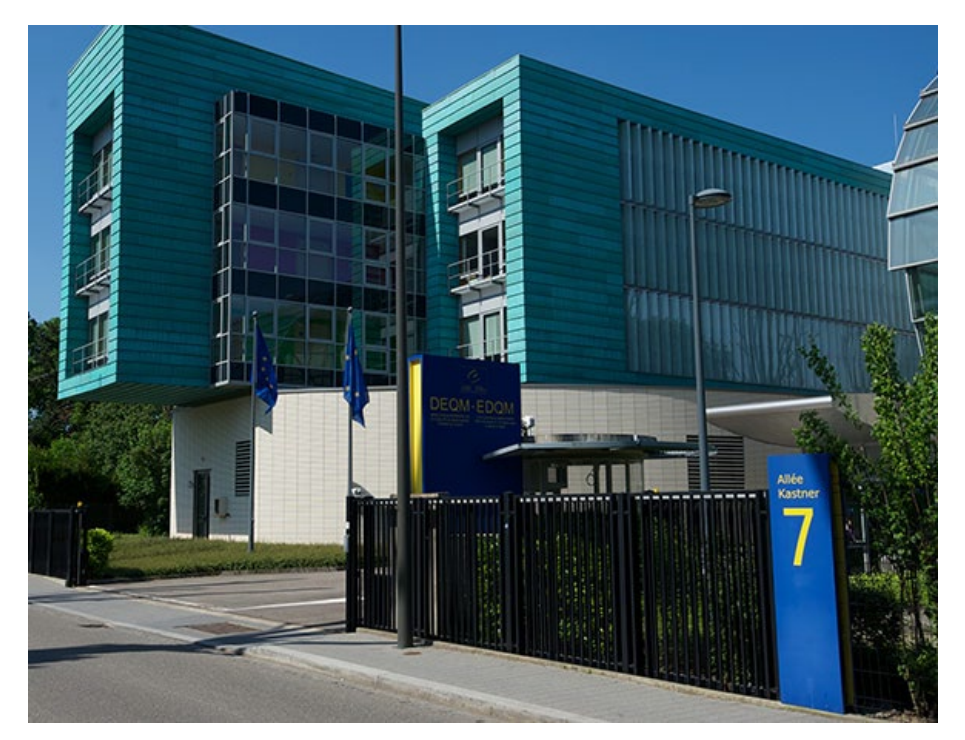

### **Stay connected with the EDQM**

EDQM Newsletter: **https://go.edqm.eu/Newsletter** LinkedIn: **https://www.linkedin.com/company/edqm/** X: **@edqm\_news** Facebook: **@EDQMCouncilofEurope**

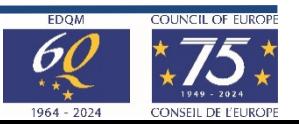

© EDQM, Council of Europe, 2024. All rights reserved.